## **Mobile Parameters to HTTP Server**

#### **Contents**

- 1 Introduction
- 2 Prerequisites
- 3 Preparation
- 4 Configuration
  - 4.1 Making a Directory and Script

#### Introduction

Mobile parameters are needed to measure signal features that can be acquired using **gsmctl** commands. However, there is no available command to check/display all of the desired details.

With that said, a custom script is needed to show them using one command. This article provides step-by-step instructions on how to write the script, programs that are required, and how to run it.

• First you want to make sure that you have **ADVANCED mode** enabled. This will allow you to choose from a larger variety of settings.

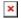

### **Prerequisites**

For this particular configuration you will need:

- A Gateway or a Router with GSM (RUTX14 is being used in the example)
- 1 SIM card
- 1 PC
- HTTP Server (Hercules)

### **Preparation**

• Prepare RUTX14, power up the device, insert the sim card, check that mobile interface is active and working. SIM1, PWR and signal strength indicators should light up.

**Network -> Interfaces** should look similar to this:

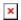

# **Configuration**

#### Making a Directory and Script

- 1. Connect to RUTX14 CLI using PUTTY or WEBUI.
- 2. Create a new directory for the custom script.
  - mkdir /etc/config/scripts

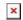

- 3. Then create a new .sh file.
  - touch /etc/config/scripts/<filename>.sh

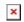

**4.** To edit the filename, use vi <filename>.sh. Press I. To save and exit, **Press Esc** then :x or to exit without saving, **Press Esc** then :q!.

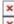